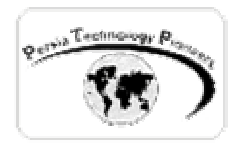

#### **فصل هشتم :**

### **ASP.NET در Caching مبحث**

Persia Technology Pioneers

**مقدمه :** 

ٔ در حالت عمومي ، Caching ذخيره سازي موقت براي دسترسي سريعتر مي باشد. Caching در مكان هاي مختلفي مي توانـد انجـام شـود بـراي مثـال بـر روي كـامپيوتر كلاينـت (Browser caching) ، روي سروري كه ميان كلاينت و وب سـرور قـرار گرفتـه اسـت (caching Proxy (، و روي خـود وب سـرور وب ترافيـك proxy caching و Browser caching حالـت دو هر .) Page caching or data caching) سرور را كاهش مي دهند ، زيرا محتويات صفحه به صورت مـستقيم از كـامپيوتر كلاينـت و يـا پروكـسي تامين مي شود ، بنابراين به صورت مستقيم توسط NET.ASP قابـل مـديريت نيـستند هرچنـد هنـوز متـا تگهاي ASP كلاسيك نيز اينجا صادق بوده و با اضافه كـردن متـاتگي ماننـد CacheControl و Expires مي توان نوع caching Browser و caching Proxy را تعيين نمود. حالت هاي caching Page و Data Caching به صورت مستقيم در NET.ASP قابل مديريت هستند.

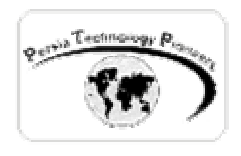

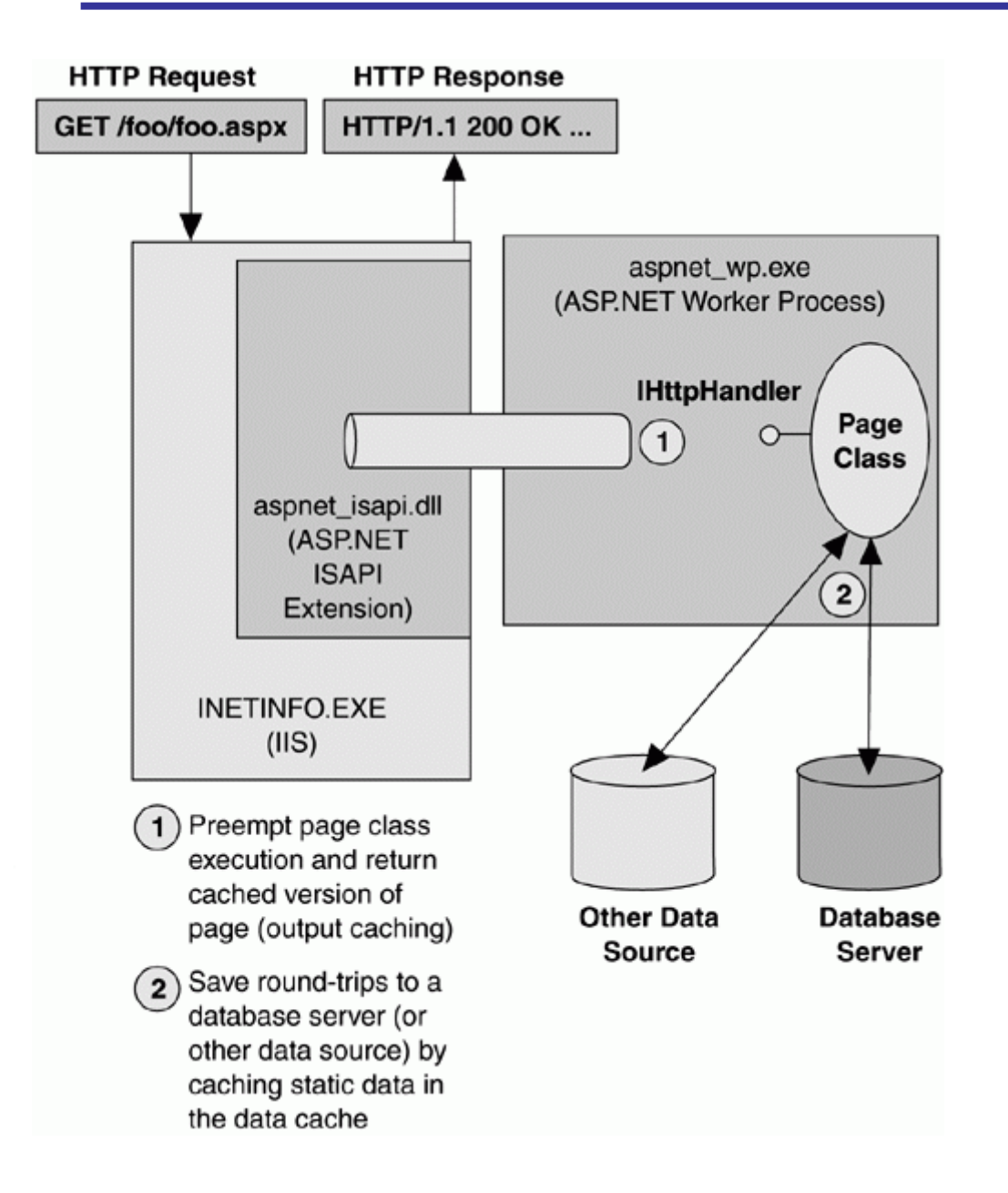

شكل ۱– مبحث Caching در NET.ASP

#### : **Output caching**

 توليد مجدد صفحاتي كه محتويات آنها تقريبا استاتيك است ( تغييري در آنها حاصـل نمـي شـود ) ، بـه ازاي درخواست هر كلاينت مقرون به صرفه نيست. در عوض صفحات را مـي تـوان يكبـار توليـد نمـود و

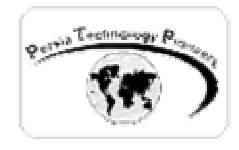

سپس آنها را براي درخواست هاي بعدي Cache كـرد. بـا اسـتفاده نمـودن از OutPutCache بـراي هـر صفحه ي NET.ASP و مشخص كردن مدت زمان Cache شدن آن ( به ثانيه ) مي توان اينكـار را انجـام داد.

**مثال ۱ :** 

 در مثال زير يك صفحه با استفاده از OutPutCache به مدت يك ساعت از زمان اولين مـشاهده ي آن Cache مي شود. در اين صفحه تاريخ اولين دسترسي به صفحه قابل مشاهده است. تا پايان منقضي شدن مدت Cache اين تاريخ تغييري نمي كند.

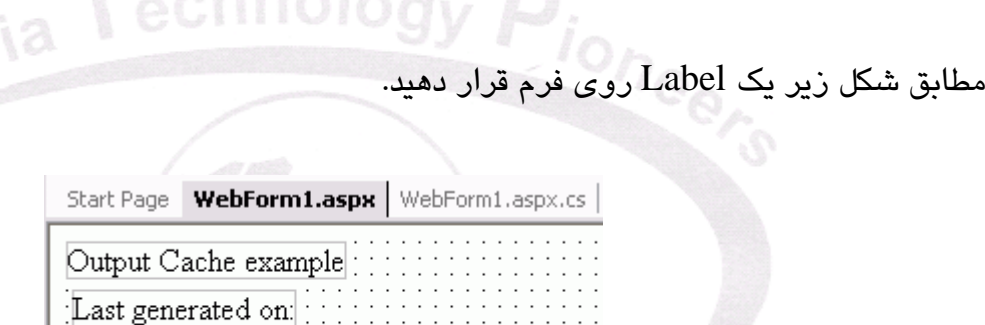

سپس در Load**\_**Page صفحه كد زير را اضافه نماييد:

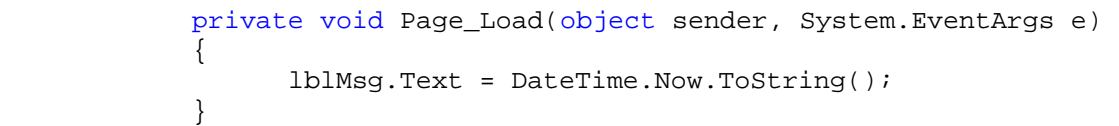

 $E_{\rm abel}$ 

اكنون به برگه ي HTML صفحه ي aspx مراجعه نموده و كد زير را به آن اضافه نماييد:

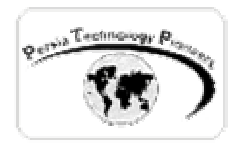

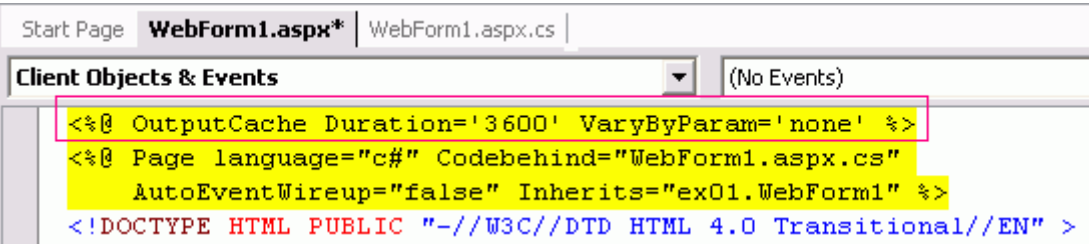

برنامه را اجرا نموده و چند بار صفحه را ريفرش نماييد. مشاهده خواهيد كرد كه تغييري حاصل نمي شود.

 هنگام استفاده از OutPutCache حتما بايد حداقل ويژگي هاي Duration و VaryByParam تنظـيم و مشخص گردند. تنظيم VaryByParam به none به اين معنا است كـه يـك كپـي از صـفحه بـا هركـدام از درخواست هاي Post ، Head و يا Get حتمـا Cached مـي شـوند و درخواسـت هـاي بعـدي از Cache خوانده خواهند شد. در جدول زير ليست كامل ويژگي هـاي قابـل اعمـال بـه OutPutCache را مـي تـوان ملاحظه كرد.

### **OutPut Cache directive attributes** –۱ جدول

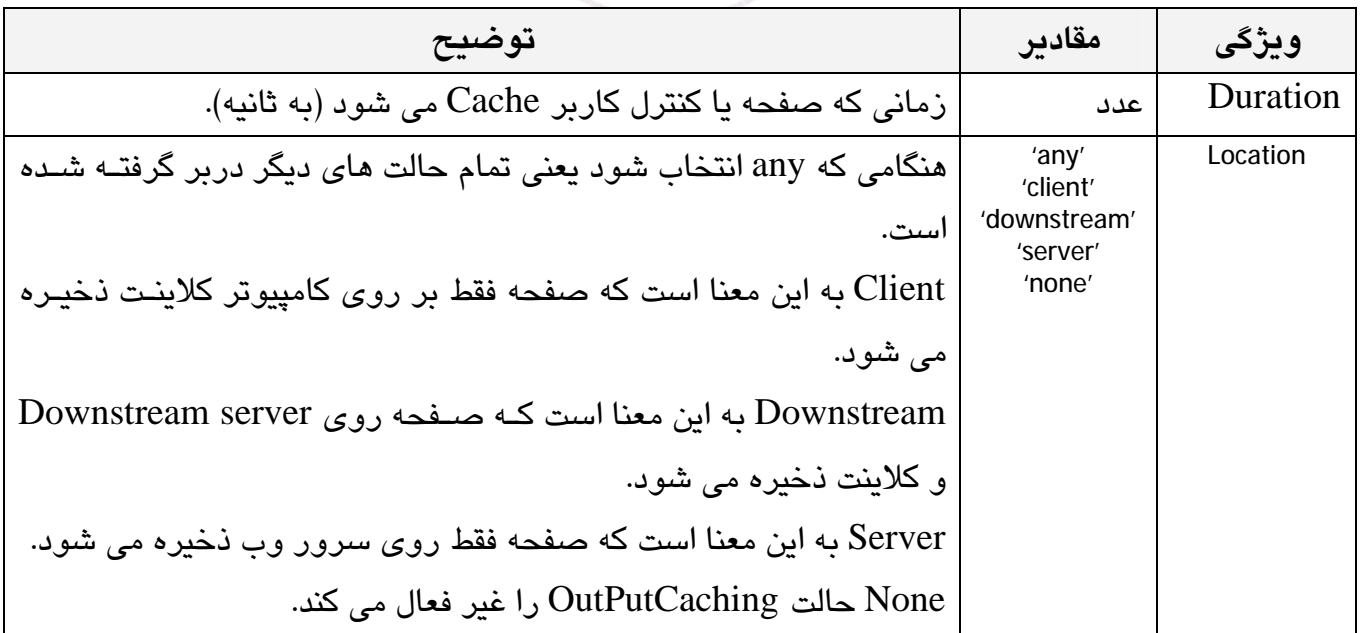

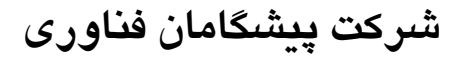

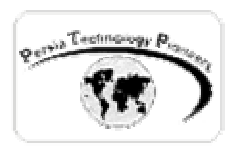

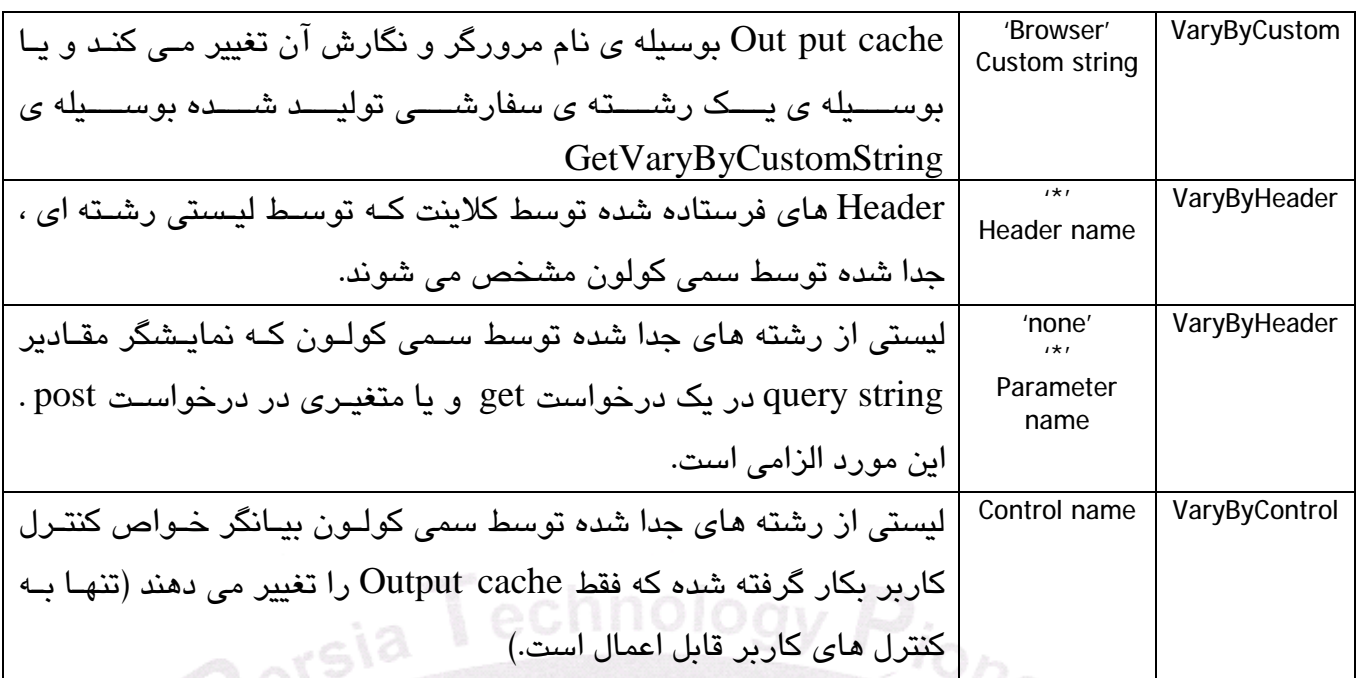

در مورد مفاهيم بكار گرفته شده در جدول فوق در ادامه بيشتر صحبت خواهد شد.

جدول ۲– تاثير ويژگي Location روي OutPutCaching

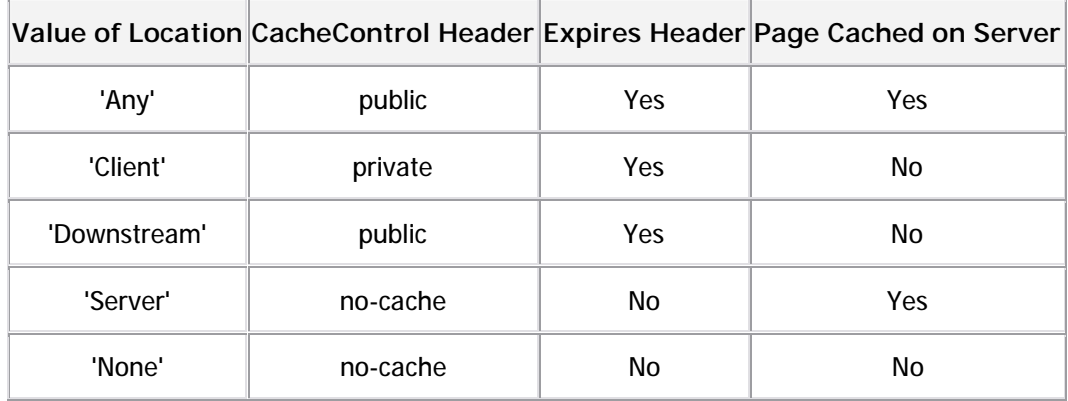

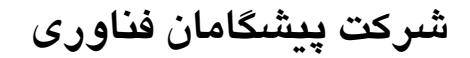

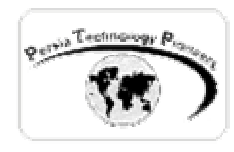

**كاشه كردن نگارش هاي مختلف يك صفحه :** 

 كاربران صفحات را به طرق مختلفي مي توانند دريافت كنند: با استفاده از درخواست هاي get ، head و يا post و يا براي مثال توسط در خواست هاي get حاوي string query هاي همراه.

 اگر درخواست يك صفحه از طريق get بدون string query ها باشد ساده تـرين حالـت ممكـن بـوده و محتويات صفحه هيچگاه تغيير نمي كند. كاشه كردن صـفحات بـا درخواسـت هـاي post و يـا get همـراه string query كمي پيچيده مي باشند ، زيرا يك نگارش منحصر بفرد به ازاي هر درخواسـت صـفحه بايـد توليد شود.

 قبل از تصميم گيري در مورد استفاده از OutPutCaching يك صفحه ، بايـد مـشخص شـود كـه چنـد نگارش از يك صفحه بايد ذخيره شوند؟ تمام اين موارد از طريق ويژگي VaryByParam قابل تنظيم است. اگر مقدار اين ويژگي برابر none قرار داده شود ، تنها يك نگارش از هـر صـفحه در cache output قـرار داده مي شود. در اين حالت اگر كاربري يك صفحه را با روش get به همراه querystring هـا درخواسـت نمايد ، Output cache ، اين query string ها را نديد خواهد گرفت و تنها يـك صـفحه ي تكـراري كاشـه شده را نمايش مي دهد.

 اگر مقدار VaryByParam مساوي **'\*'** قرار داده شود ، به ازاي هر درخواست get و يـا post متفـاوت يك صفحه ي منحصربفرد كاشه خواهد شد. اين روش بسيار ناكارآمد بوده و بايد با احتيات به كار گرفتـه شود ، زيرا منابع زيادي از سرور را هدر خواهد داد.

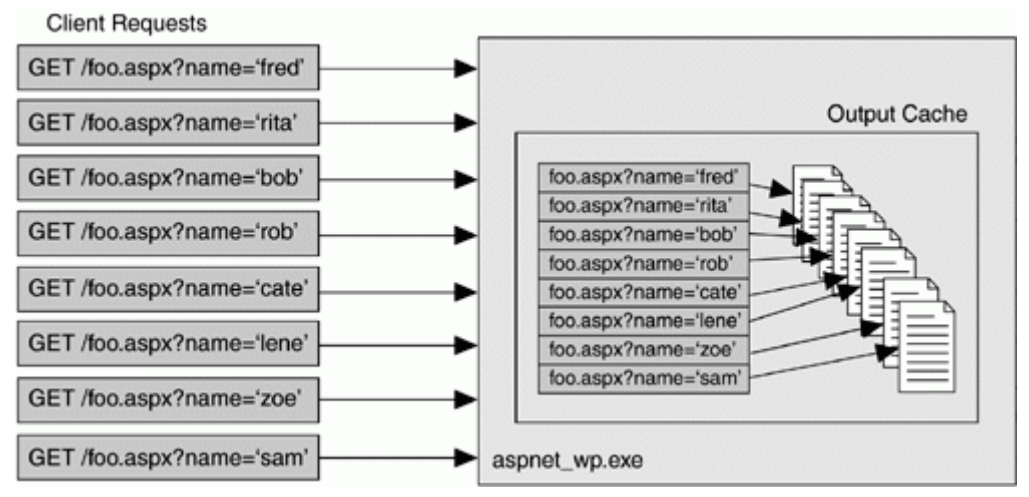

شكل ۲ – كاشه كردن كپي هاي چندگانه از يك صفحه

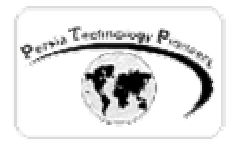

#### جدول -۳ مقادير VaryByParam

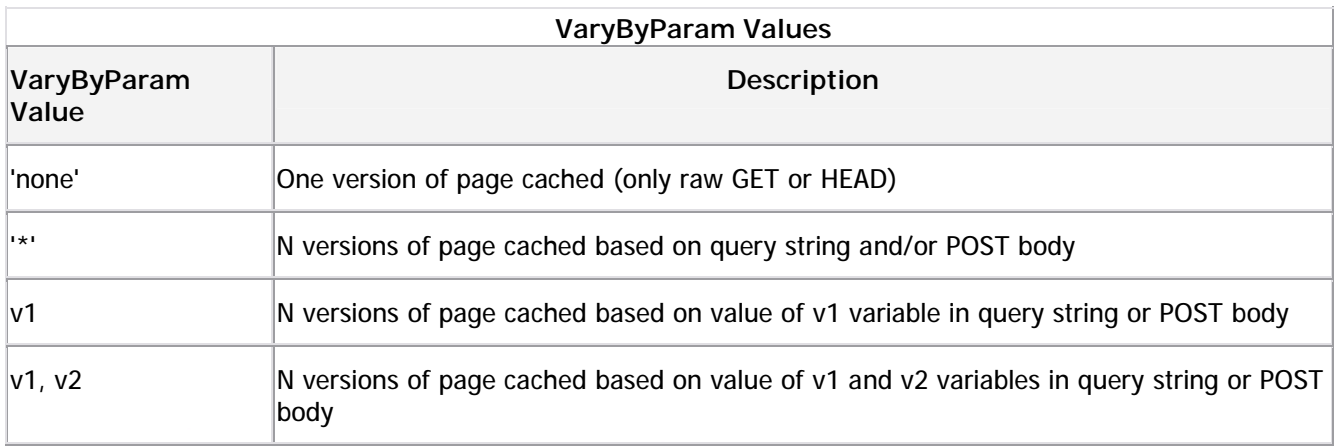

 ويژگي VaryByParamList همچنين مي تواند به نام و يا ليستي از نامهـا و يـا بـه querystring و يـا متغيرهاي درخواست Post تنظيم شود. هر چند ايـن مـوارد نيـز خيلـي كـم بكـار بـرده مـي شـوند ، زيـرا متغيرهاي querystring و يا post ، هنگامي بكار برده مي شوند كه مي خواهيم يك صفحه را رندر كنيم. ويژگي VaryByHeader ، هنگاميكه يك Header string و يـا مجموعــه اي از آنهـا از يـك كلاينـت بـه كلاينت ديگر تغيير مي كند ، نگارش هاي مختلفي از يك صفحه را كاشه مي كنـد. ( بـه صـورت ضـمني در مورد اغلب كنترل هاي NET.ASP اينكار رخ مي دهد). براي مثال اگر شما قسمتي از صفحه را بـر مبنـاي header language-Accept فرستاده شده از طرف كلاينت ، رندر كنيـد ، بايـد اطمينـان حاصـل كـرد كـه صفحات كاشه شده به ازاي هر زبان متفاوت است.

**مثال ۲** 

### يك label روي فرم قرار دهيد و سپس به سورس HTML صفحه عبارت زير را اضافه نماييد:

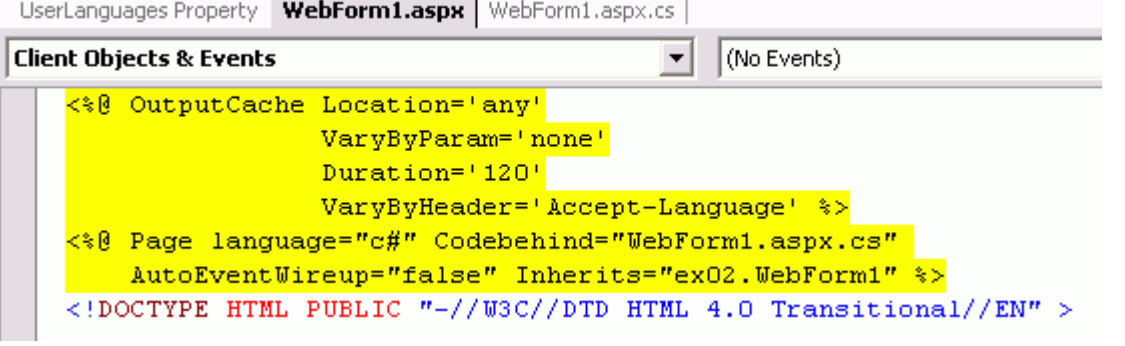

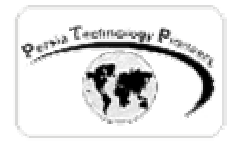

اكنون كد زير را به Load\_Page صفحه اضافه كنيد:

```
 private void Page_Load(object sender, System.EventArgs e) 
\{ if (!IsPostBack) 
{
                    switch( Request.UserLanguages[0]) 
                   { 
                         case "fr": 
                              lblMsg.Text = "Bonjour! Comment allez-vous?"; 
                             break; 
 case "de": 
                              lblMsg.Text = "Guten Tag! Wie geht's?"; 
                             break; 
                         default: 
                              lblMsg.Text = "Hello! How are you?"; 
                             break; 
 } 
 } 
               Response.Write(DateTime.Now.ToString());
```
 شرط ديگري ميسر مي كند. براي مثال اگر شما مي دانيد كه صفحه در مرورگرهاي مختلف ممكن است بـه ويژگي VaryByCustom امكان كاشه كردن صفحات را بر مبناي نوع مرورگر و يا ورژن آن و يـا هـر صورت هاي مختلفي رندر شود ، لازم است تا براساس مرورگرهاي مختلف ، كاشه كـردن صـورت گيـرد. براي مثال اگر VaryByCustom را معادل Browser قرار دهيد ، به ازاي هر نوع مرورگر دسترسي پيـدا كرده به صفحه ، يـك نمونـه ي منحـصر بفـرد از صـفحه كاشـه مـي شـود . ( لازم بـه ذكـر اسـت كـه در NET.ASP اغلب كنترل هاي سرور وب بر اساس نوع مرورگر به صورت هوشمند ظـاهر نهـايي خـود را ارائه مي دهند).

#### **مثال ۳**

يك كنترل تقويم را روي صفحه قرار دهيد. سپس كد زير را به سورس HTML صفحه اضافه نماييد:

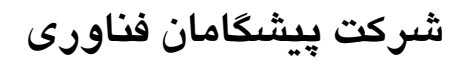

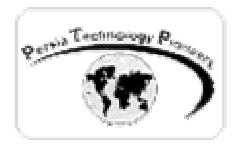

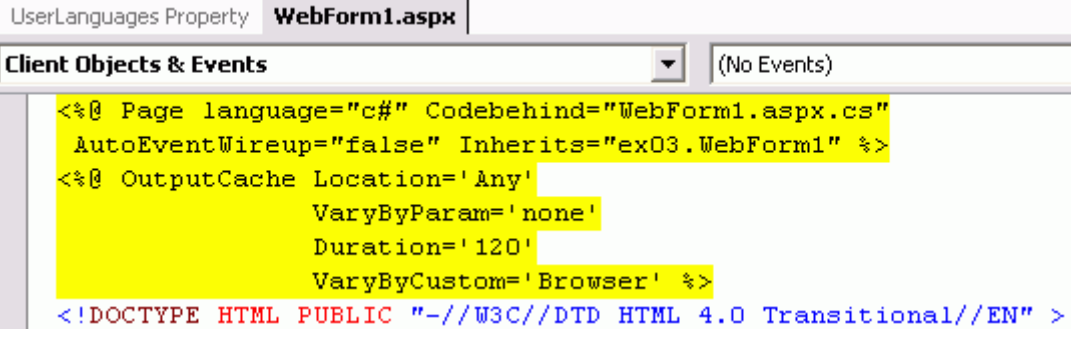

: **Page fragment caching**

 كنترل كاربر درآوريد. در فايل مربوط به كنتـرل بـا اضـافه كـردن Outputcache و ويژگـي Duration و علاوه بر صفحاتي كه درون يك وب سايت به ندرت محتويات آنها تغيير مي كند ، ممكن است قـسمتي از يك صفحه نيز اينچنين باشد. براي مثال منوها ، Header ها و footer هاي سايت و امثال اينهـا بـه نـدرت دچار تغيير و تحول مي شوند. اين قسمت ها موارد ايده آلي براي مبحـث Caching بـه شـمار مـي رونـد. خوشبختانه NET.ASP مكانيزمي به نام caching fragment Page را براي اين منظور ارائه داده اسـت. براي استفاده از اين قابليت ابتدا بايد قسمت استاتيك صفحه را كه مي خواهيد Cache كنيد به صورت يـك VaryByParam مي توان Cache كردن را فعال نمود. به اين ترتيب صفحاتي داراي قسمت هاي استاتيك با سرعت بيشتري در دفعات بعدي مشاهده بارگذاري خواهند شد.

**مثال ۴** 

يك كنترل كاربر به پروژه اضافه نموده و سپس روي آن يك ليبل قرار دهيد. سپس به سورس HTML كنترل عبارت زير را اضافه نماييد:

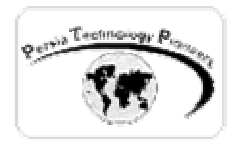

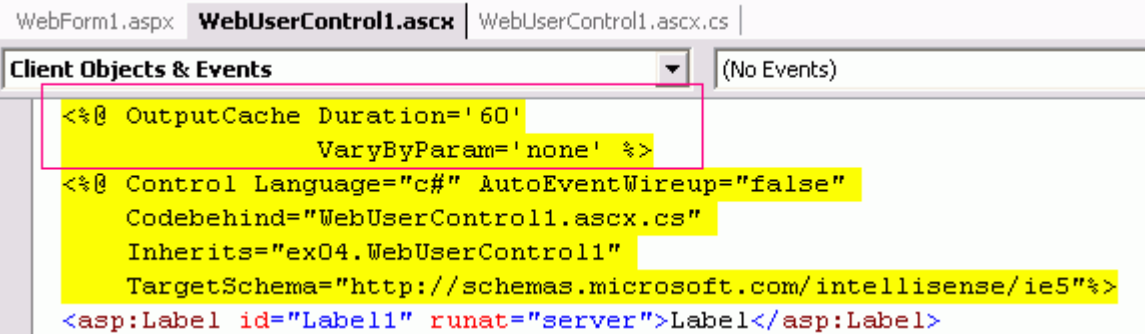

سپس در رخداد Load\_Page اين كنترل عبارت زير را اضافه نماييد:

```
 private void Page_Load(object sender, System.EventArgs e) 
\{ Label1.Text = "User control generated at " + 
                  DateTime.Now.ToString(); 
          B e
اكنون اين كنترل كاربر را با Darg كردن به فرم اصلي برنامه كه داراي يك ليبل نيز مي باشد اضافه كنيد. 
                                     سپس در رخداد Load_Page اين فرم كد زير را بنويسيد: 
            private void Page_Load(object sender, System.EventArgs e) 
\{ Label1.Text = "Page generated at " + 
                      DateTime.Now.ToString();
```
برنامه را اجرا نموده و صفحه را چندبار ريفرش كنيد.

: **Data caching**

كاشه كردن اطلاعات به شدت كارآيي يك برنامه را با كاهش اتصالات به ديتابيس و رفت و برگـشت هـاي مربوطه ، افزايش مي دهد. بهتر است اين مورد را با يك مثال بررسي كنيم.

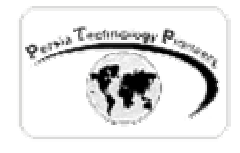

**مثال :۵** 

 در مثال زير كاشه سازي DataView بررسي شـده اسـت. در اولـين بـاري كـه صـفحه توسـط كـاربر مشاهده مي شود ، يك كوئري روي ديتابيس صورت گرفته و dataview ساخته مي شود و در ادامه كاشه مي گردد. در بازديدهاي بعدي DataView صرفا از كاشه خوانده مي شود و زمان كوئري گرفتن مجدد از ديتابيس صرفه جويي مي گردد.

يك ليست باكس را روي صفحه قرار دهيد. سپس كد زير را در Load\_Page فرم برنامه بنويسيد:

```
 private void Page_Load(object sender, System.EventArgs e) 
\{ // Look in the data cache first 
                 DataView dv = new DataView(); 
                 dv = (DataView)Cache["EmployeesDataView"]; 
                if (dv == null) // wasn't there
{
                       SqlConnection conn = 
           new SqlConnection("server=localhost;uid=sa;pwd=;database=Northwind");
                       SqlDataAdapter da = 
                             new SqlDataAdapter("select * from Employees", conn); 
                       DataSet ds = new DataSet(); 
                      da.Fill(ds, "Employees"); 
                      dv = ds.Tables["Employees"].DefaultView; 
                      dv. AllowEdit = false;
                      dv.AllowDelete = false; 
                      dv.AllowNew = false; 
                      // Save employees table in cache 
                      Cache["EmployeesDataView"] = dv; 
                      conn.Close(); 
 } 
                 else 
\{ Response.Write("<h2>Loaded from data cache!</h2>"); 
 } 
                 ListBox1.DataSource = dv; 
                 ListBox1.DataTextField = "LastName"; 
                 ListBox1.DataValueField = "FirstName"; 
                 DataBind(); 
 }
```
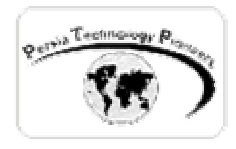

چند بار پس از اجرا ، صفحه را ريفرش كنيد تا نتيجه حاصل گردد.

cache Data در سطح application مهيا است اما دوتفاوت عمده با مبحث state application كه پيش تر در مورد آن بحث شد ، دارد. اگر داده اي درون كاشه قـرار گيـرد هـيچ تـضميني وجـود نـدارد كـه هنگـام دسترسي بعـدي تغييـر نكـرده باشـد. كـلاس cache از ReadWriterLock.Threading.System بـراي اطمينان حاصل كردن از اينكه در آن واحد تنها يك thread مي تواند محتويات كاشه را تغيير دهد اسـتفاده مي نمايد. اين روش تنها در سطح سرور انجام مي شود و كلاينت ها نمي توانند توسط آن انجام قفل كردن كاشه و تغيير داده ها را انجام دهند. مطلب ديگري را كه بايد بخاطر داشت اين است كه كاشه كردن داده ها صرفا روي يك ماشين و يا پروسه انجام مي شود و اگر از چندين سرور اسـتفاده شـود انجـام همزمـاني صورت نخواهد گرفت.

 بنابراين بهتر است كه caching Data به صورت readonly انجام شود تا از تغييرات ناخواسته توسـط ساير كاربران جلوگيري گردد. به مثال مهم زير دقت فرماييد:

**مثال ۶ :** 

يك ليست باكس را روي صفحه قرار دهيد. سپس كد زير را در Load\_Page فرم برنامه بنويسيد:

```
 private void Page_Load(object sender, System.EventArgs e) 
\{ // Look in the data cache first 
                 ArrayList al = (ArrayList) Cache["MyList"]; 
                 if (al == null) // wasn't there
\{ al = new ArrayList(); 
                      // Save ArrayList in cache 
                      Cache["MyList"] = al; 
 } 
                  // Manipulate the ArrayList by adding the time this 
                  // request was made (bad! may be accessed concurrently!) 
                  al.Add(DateTime.Now.ToString()); 
                 ListBox1.DataSource = al; 
                 DataBind();
```
}

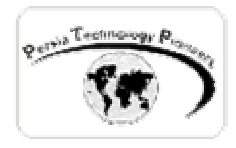

 در مثال فوق يك نمونه از كلاس ArrayList در كاشه ذخيره مي شـود. ايـن نمونـه هـر بـار كـه صـفحه مشاهده مي شود با اضافه كردن زمان دسترسي به آن ، تغيير مي يابد. اين مساله خطرناك مي باشد زيرا احتمال دارد كه چندين در خواست دقيقا در يك زمان رخ دهد و كـلاس ArrayList كلاسـي ThreadSafe نمي باشد.

**مشاهده ي داده هاي cache شده :** 

**مثال ۷ :** 

l echnolog sia private void Page\_Load(object sender, System.EventArgs e)  $\{$  // display all of the items stored in the ASP.NET cache Response.Write("<br/>b>Data cache contains:</b>>>>br/>"); Response.Write("<table>"); Response.Write("<tr><td><br/>>b>Key</b></td>"); Response.Write("<td><br/>b>Value</b></td></tr>"); foreach(DictionaryEntry objItem in Cache) { Response.Write("<tr><td>"); Response.Write(objItem.Key.ToString()); Response.Write("</td><td>"); Response.Write(objItem.Value.ToString()); Response.Write("</td></tr>"); } Response.Write("</table>");

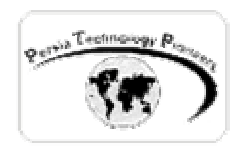

**ويژگي هاي مرتبط با caching data :** 

تاكنون ملاحظه كرده ايد كه data caching شبيه data caching مي باشد و تفاوت هاي آن در مورد طول عمر و قابليت آپديت آن است. هر گونه كش كردن داده ها سبب ايجاد يك نمونه ي مخفـي از كلاس cacheEntry مي شود كه تنها ويژگي هاي زير آن قابل دسترسي و تنظيم مي باشد.

جدول ۴– خواص كلاس **CacheEntry**

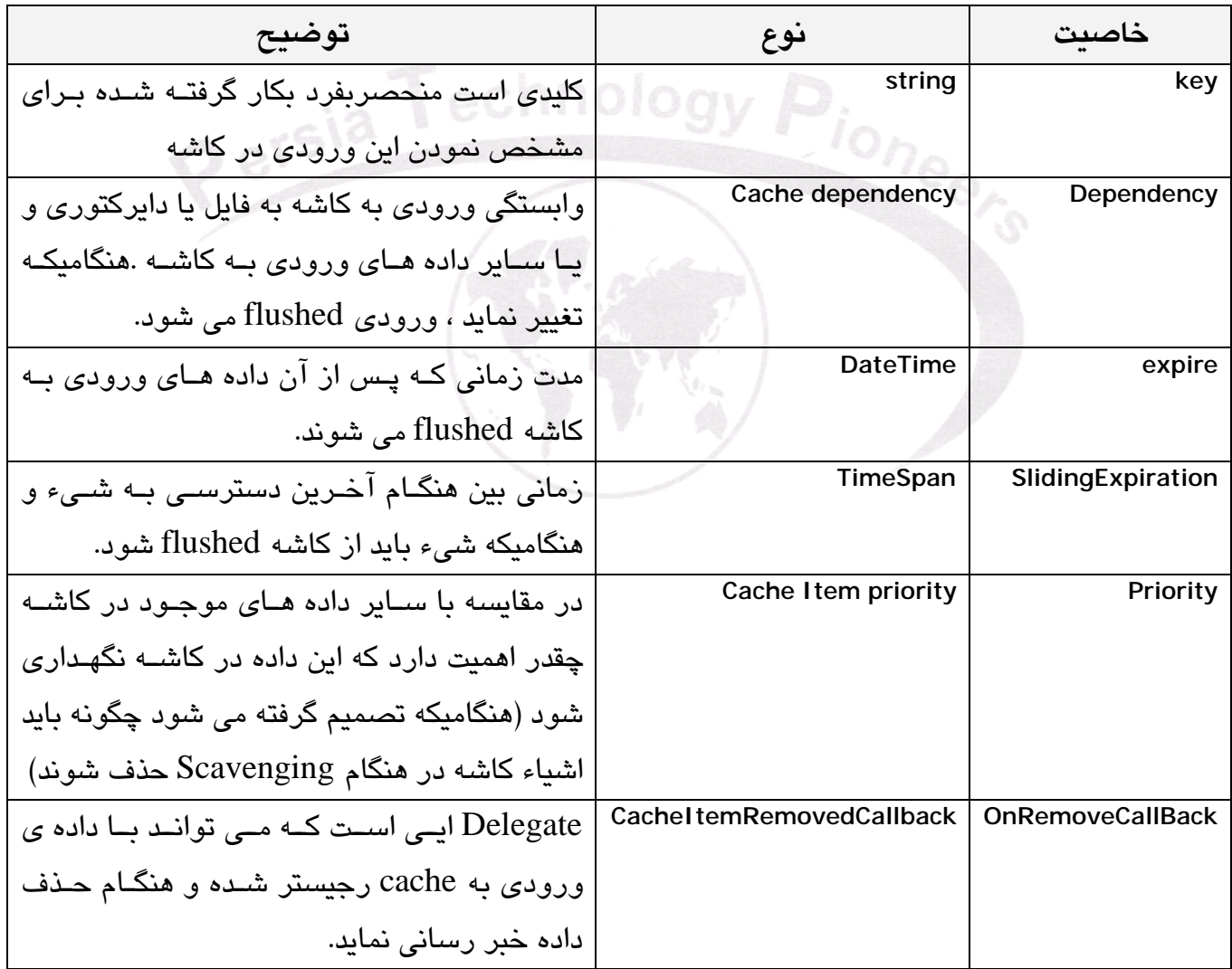

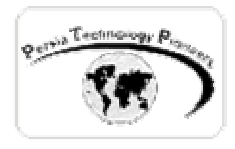

هنگاميكه ايندكسر پيش فرض data cache براي اضافه كردن آيتم ها بكار برده مي شود ، مقادير كلاس Entry Cache به مقادير پيش فرض تنظيم مي شوند.

 اين مورد بدين معنا است كه زمان expire شدن به infinite تنظيم شده است و 0=SlidingExpiration و normal=cacheItemPriority و null=CacheItamRemoveCallback است. اساسـا تـا زمـاني كـه عمليات Scavenging رخ نداده است ، شـيء شـما در كاشـه بـاقي خواهـد مانـد ( عمومـا بـدليل مـصرف حافظه ي زيادي ) و همچنين شما آنرا صريحا حذف نكرده ايد.

 اگر مي خواهيد كنترل بيشتري روي خواص entry Cache ايجاد شده براي شيء كاشه داشـته باشـيد ، مي توانيد از ورژن هاي Overloaded مختلف متد Insert استفاده نماييـد. پركـاربرد تـرين ورژن Insert تمام خواص entry Cache را بعنوان پارامتر ، بعلاوه شيء ايي كه بايد كاشه شود دريافت كرده و سـپس آنرا به سازنده ي كلاس CacheEntry مي فرستد. براي مثال كد نشان داده شده در زير ، رشته هـا را بـه cache data اضافه نموده و زمان expire شدن آنها را به نيمه ي شب اول دسامبر سال ۲۰۰۳ تنظيم مـي نمايد.

**مثال ۸ :** 

object obj = //retrieve obj to place in cache somehow

DateTime dt = new DateTime(2001, 12, 31, 23, 59, 59);

Cache.Insert("MyVal", obj, null, dt, Cache.NoSlidingExpiration, CacheItemPriority.Default, null);

// Cache.Insert :

- // Meaning of parameters:
- // Insert(key, object, dependencies, absolute expiration,
- // sliding expiration,
- // priority,
- // callback delegate)

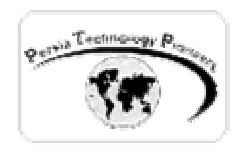

**حذف كردن شيء Cache :** 

 براي حذف كردن داده هاي موجود در كاشه به چندين روش مي توان عمل كرد. مي توان آنرا به صورت صريح با بكار گيري متد Remove.Cache حذف كرد و يا حذف خواهد شد چـون طـول عمـر آن expire شده است و يا مي تواند به صورت غيرصريح از كاشه حذف شود تا حافظـه ي مـصرف شـده آزاد گـردد (Scavenging(. شما روي دو مورد اول ، كنترل مستقيم نداريد. در مورد scavenging كنتـرل مـستقيمي وجود نداشته و بيشتر بر اساس priority آيتم هاي كاشه شده ، حذف صورت مي گيـرد. در جـدول زيـر مقادير CaheItemPriority توضيح داده شده اند ، هر چنـد مـي تـوان تنظيمـات را طـوري انجـام داد كـه عمليات scavenging داده ها را حذف نكند. اما عاقلانه تر اين است كه كار را بـه الگـوريتم هـاي هوشـمند Scavenging واگذار نماييم.

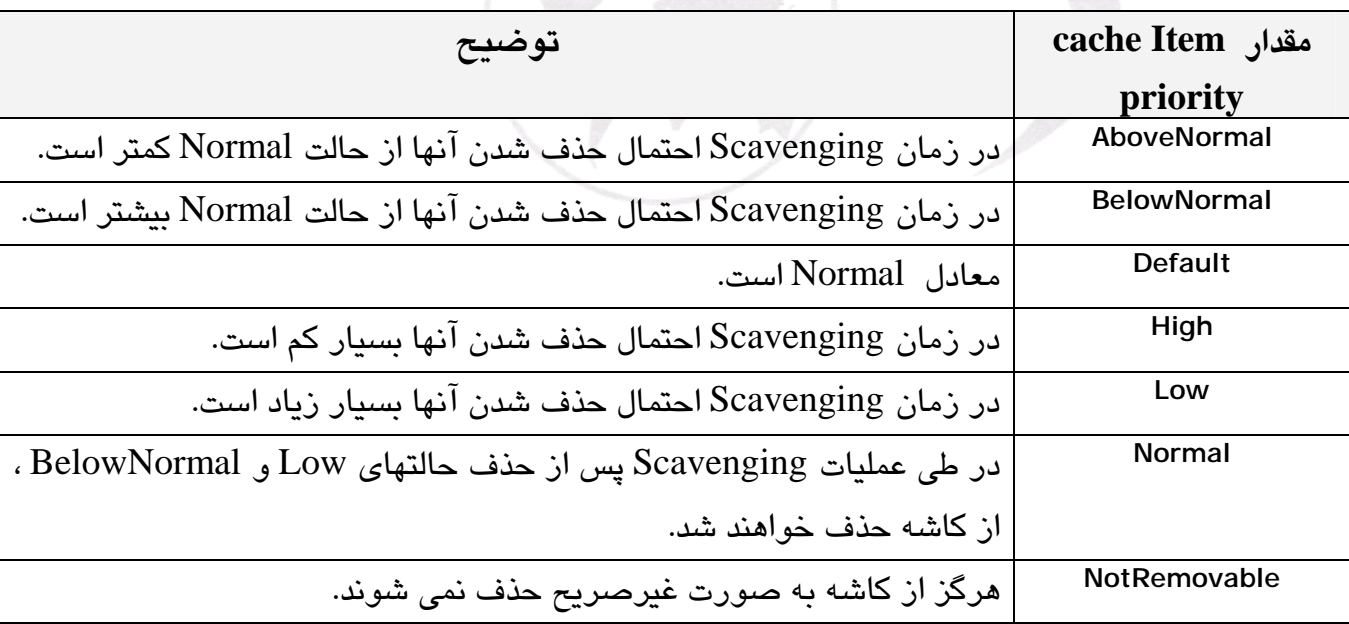

**cache Item priority** مقادير – جدول

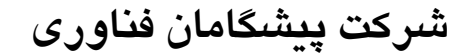

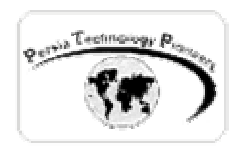

**طول عمر شيء كاشه شده :** 

هرگاه كه داده اي به كاشه اضافه مي شود بايد طول عمر آنرا مـشخص نمـود و يـا مقـدار پـيش فـرض (infinite (را پذيرفت. تعيين اين امر بسيار مهم است زيرا روي صحت داده هاي دريافت شده مؤثر بوده و در صورت عدم تنظيم دقيق آن با داده هايي بيات و كهنه (stale **(**مواجه خواهيد شد. تعيين طول عمـر داده هاي قرار گرفته در كاشه ، بيشتر به نوع آن داده وابسته است. داده اي در صورتيكه يك فايل روي سيستم تغيير نمايد و يا يك داده ي وارد شده به كاشه غير معتبر شود ، ممكن است غير معتبر شود. يا ممكن است پس از مدتي غير معتبر شود ( absolute expiration) و يا ممكن است بخواهيد حافظـه ي زيـادي را كـه اشغال كرده است آزاد نماييد (sliding expiration items) . در آخر مي توان يك callback delegate را رجيستر نمود تا از حذف يك آيتم از كاشه اطلاعاتي را در اختيار قـرار داده و مقتـضي بـا آن عمليـاتي را ersia انجام داد.

اكثر موارد فوق در مثال زير بررسي شده اند:

**مثال ۹ :** 

در فايل كد بيهايند global.asax كد زير را بنويسيد:

```
using System,<br>using System.Collections;
using System; 
using System.ComponentModel; 
using System.Web; 
using System.Web.SessionState; 
using System.Web.Caching; 
namespace ex09 
{ 
      /// <summary> 
      /// Summary description for Global. 
      /// </summary> 
      public class Global : System.Web.HttpApplication 
      { 
             // Generic function to load contents of 'pi.txt' file 
         // and store in cache 
             public void LoadPi() 
\{System.IO.StreamReader sr
      new System.IO.StreamReader(HttpContext.Current.Server.MapPath("pi.txt")); 
                    string pi = sr.ReadToEnd();
```
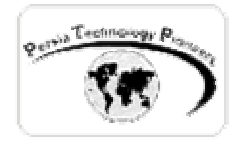

}

```
CacheDependency piDep =
     new CacheDependency(HttpContext.Current.Server.MapPath("pi.txt"));
                 Context.Cache.Add("pi", pi, piDep, 
                      Cache.NoAbsoluteExpiration, 
                      Cache.NoSlidingExpiration, 
                      CacheItemPriority.Default, 
                      new CacheItemRemovedCallback( OnRemovePi)); 
 } 
     public void OnRemovePi(string key , object val , CacheItemRemovedReason r ) 
\{ LoadPi(); 
 } 
           public Global() 
\{ InitializeComponent(); 
 } 
           protected void Application_Start(Object sender, EventArgs e) 
\{ LoadPi(); 
 } 
           #region Web Form Designer generated code 
           /// <summary> 
           /// Required method for Designer support - do not modify 
           /// the contents of this method with the code editor. 
          // / </summary>
           private void InitializeComponent() 
\{ } 
           #endregion 
     }
```
سپس روي فرم اصلي برنامه يك تكست باكس مالتي لاين قرار دهيد:

```
 private void Page_Load(object sender, System.EventArgs e) 
\{ if (Cache["pi"] ==null) 
\{ //Refresh pi in app 
                  Global dd= new Global();
                  dd.LoadPi(); 
 } 
              else 
\{ TextBox1.Text = Cache["pi"].ToString() ; 
 }
```
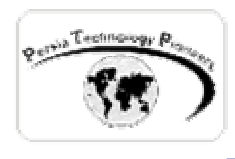

موارد مهمي كه بايد هنگام caching Data در نظر گرفت:

- -۱ داده هاي قابل آپديت را نبايد در سطح application بكار گرفت و آنها را در Cache قرار داد. چـون cache data از تغييرات اين داده ها توسط ساير كاربران محافظت نمي كند.
- -۲ مؤثر بودن كاشه كردن داده ها به دو فاكتور وابسته اسـت : داده هـا اغلـب چگونـه و چنـدبار مـورد دسترسي واقع مي شوند و اغلب چندبار تغيير مي كنند؟ اگر داده ها با هر بار دسترسـي كلاينـت بـه آنها ، تغيير داده شود ، كاشه كردن آنها اتلاف منابع است. اگر دادها بـه نـدرت تغييـر مـي كننـد امـا تقريبا مورد استفاده قرار نمي گيرند ، كاشه كردن آنها نيز اتلاف منابع است. كاشه كردن داده هـايي كه از ديتابيس خوانده مي شوند اغلب سودمند است.
- -۳ با استفاده از dependency cache مي توان از تازه بودن اطلاعـات اطمينـان حاصـل كـرد. بـه ايـن صورت اگر داده هاي موجود در فايل تغيير كنند ، كاشه در درخواست بعدي آپديت مي شود.
- -۴ سعي كنيد از duration هاي كمتري در هنگام كاشه كردن داده ها استفاده نماييد تا از اينكه داده هـا كهنه نيستند اطمينان حاصل شود.

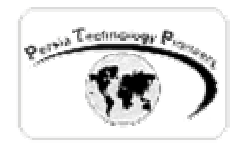

**تمرين :** 

- -۱ در مورد Class HttpCachePolicy تحقيق نماييد.
	- -۲ در مورد Cache.Response تحقيق نماييد.
		- -۳ از عبارت زير در يك مثال استفاده نماييد:
- <%@ OutputCache Duration='120' Location='Client' VaryByParam='none' %>
- -۴ در مورد نحوه ي استفاده از GetVaryByCustomString در فايل asax.global تحقيق نماييد.

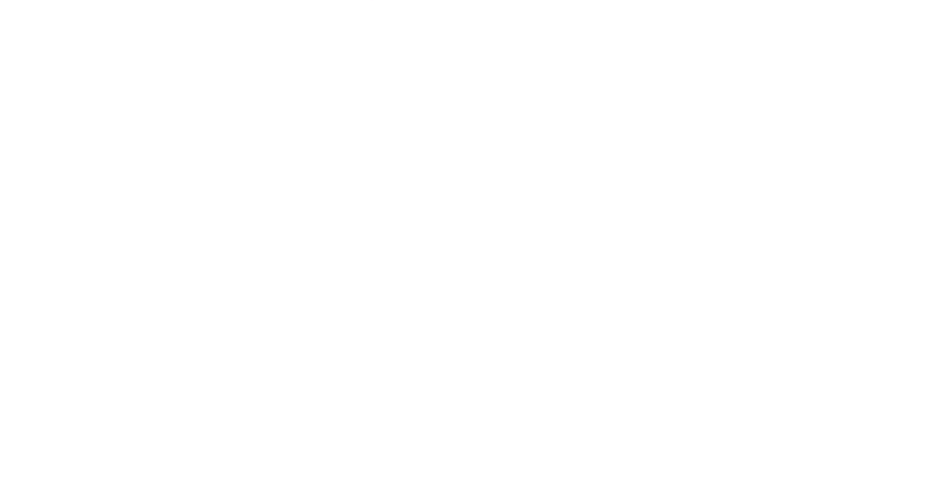